## \*\*\*\*\*\*\*\*\*\*<br>注意事項

WiFi に接続する場合, 特に公衆WiFi スポット(コンビニ・顧・空瀑・ホテル等)で接続すると, その WiFi スポッ トに負ず知らずのが入ってくる可能性があります。

その第三者によって

- Webやメールで選った栄蓉が落み負られる
- ID やパスワードが落まれる

#### などの危険性があります。

。。。<br>首宅の WiFi でも、機器のセキュリティ設定ができていなかったり、首宅のパソコンがウイルスに磁築していると 「こんにうだった。<br>個人情報や他のデータが落まれる可能性があります。

- WiFi機器のセキュリティ設定を確実に行いましょう。
- おうちのXと稲談して首笔にあるパソコンもしっかりとウイルス対策をしましょう。

## ※接続方法(学校)

。<br>学校内では、パソコンの歓源が入ると自動的に WiFi に接続されます。接続されているかいないかは、画面の下を 鼻るとわかります。

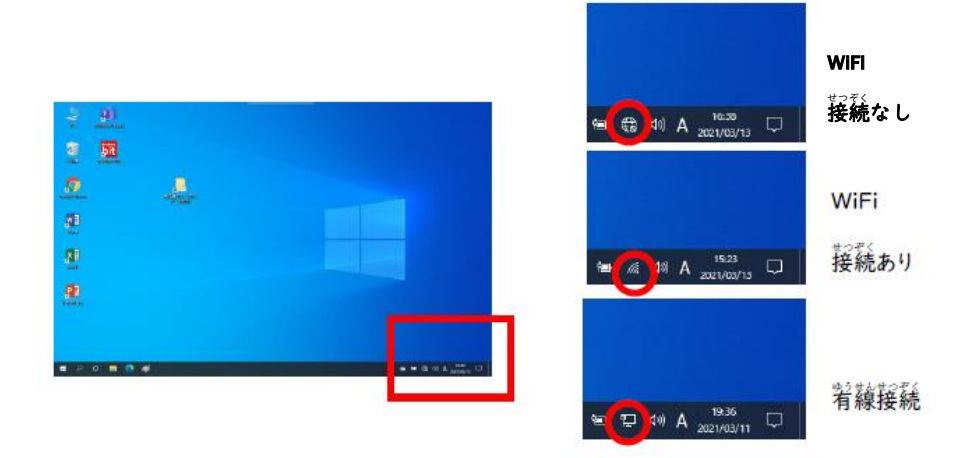

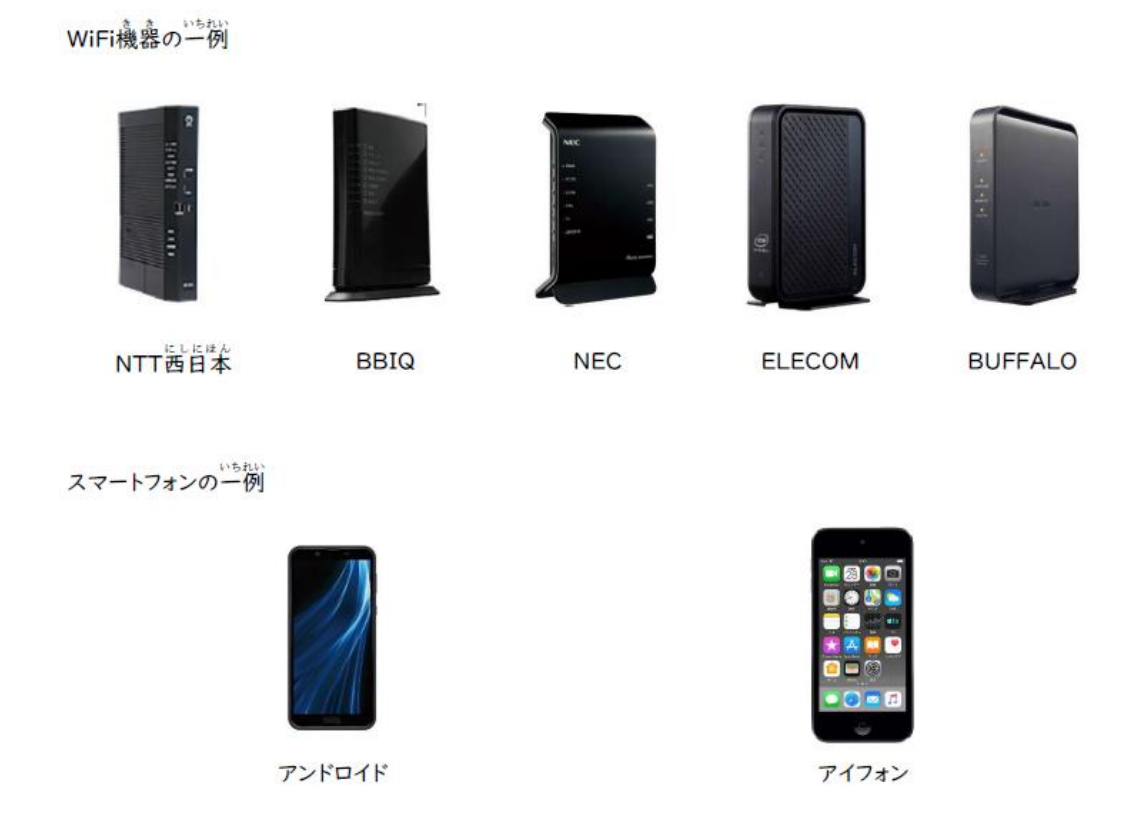

※接続するためには,各機器に設定されている SSID (機器を識別するための ID)とパスワード (暗号化キー)が必要になります。

WiFi機器での確認

機器本体の創备や底面に記載があったり、別途カードに記載して機器に添付されていたりする場合があります。

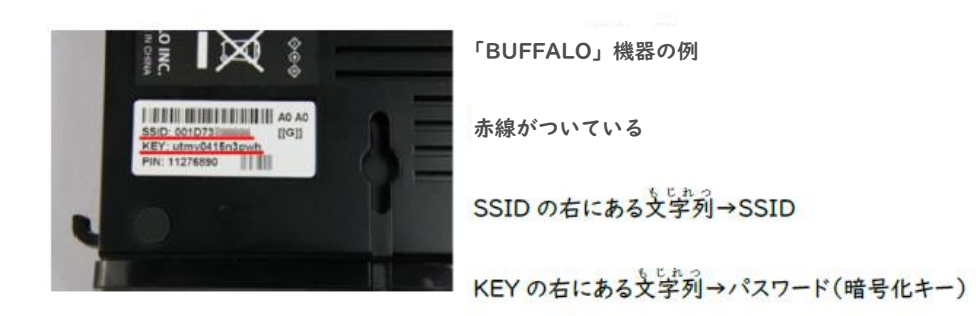

この 2点を控えておきましょう。

## スマートフォンでの確認

アンドロイドではテサリングと言います

#### アイフォンでは、インターネット共省と言います。

#### それぞれの SSID とパスワード(暗号化キー)

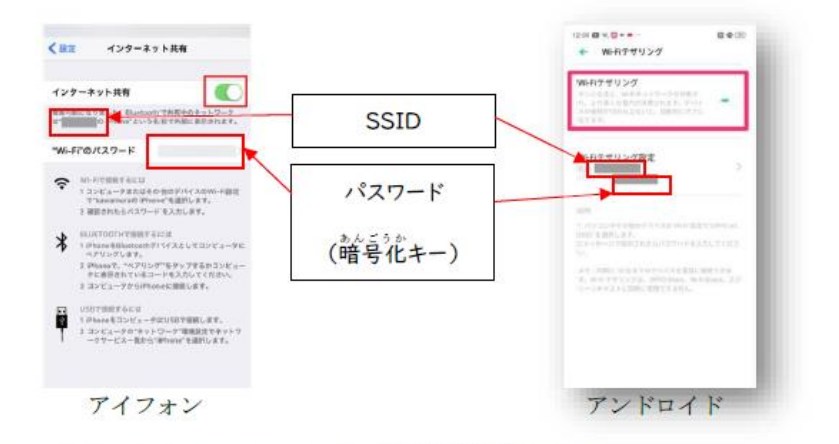

※スマートフォンのメーカーや OS のバージョンにより, 装記芮蓉は変わります。

# 設定方法

(ア)歯歯若下にあるネットワークアイコンをクリックします。

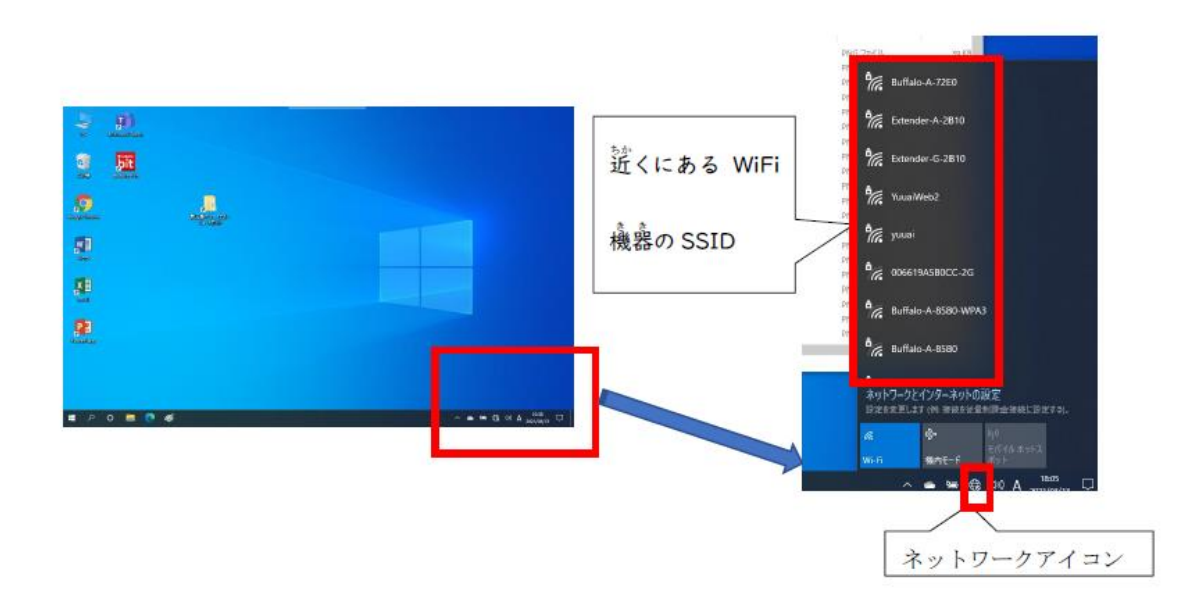

(イ) SSID 学覧から自宅の WiFi または,スマートフォンの SSID を探します。それをクリックします。

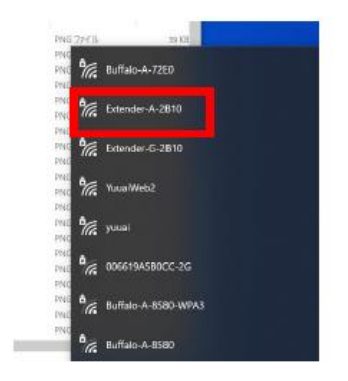

(ウ)自動的に接続にチェックが付いていることを確認し、「接続」をクリックします。

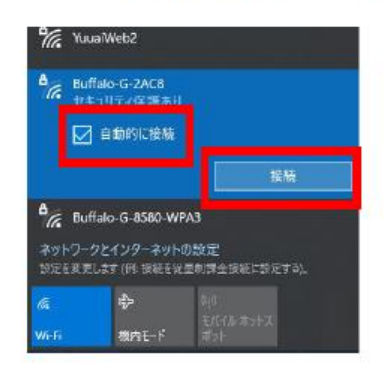

(エ)「ネットワークセキュリティの入力」にパスワード(暗号化キー)を入力して淡へをクリックします。

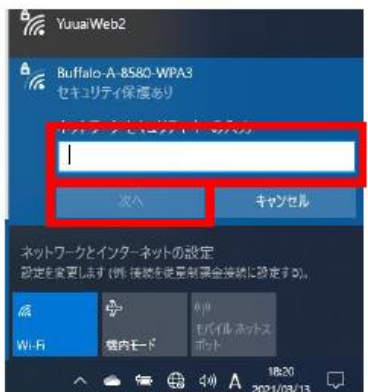

【iPad の場合の接続方法】

(ア)設定アイコンをタップします。

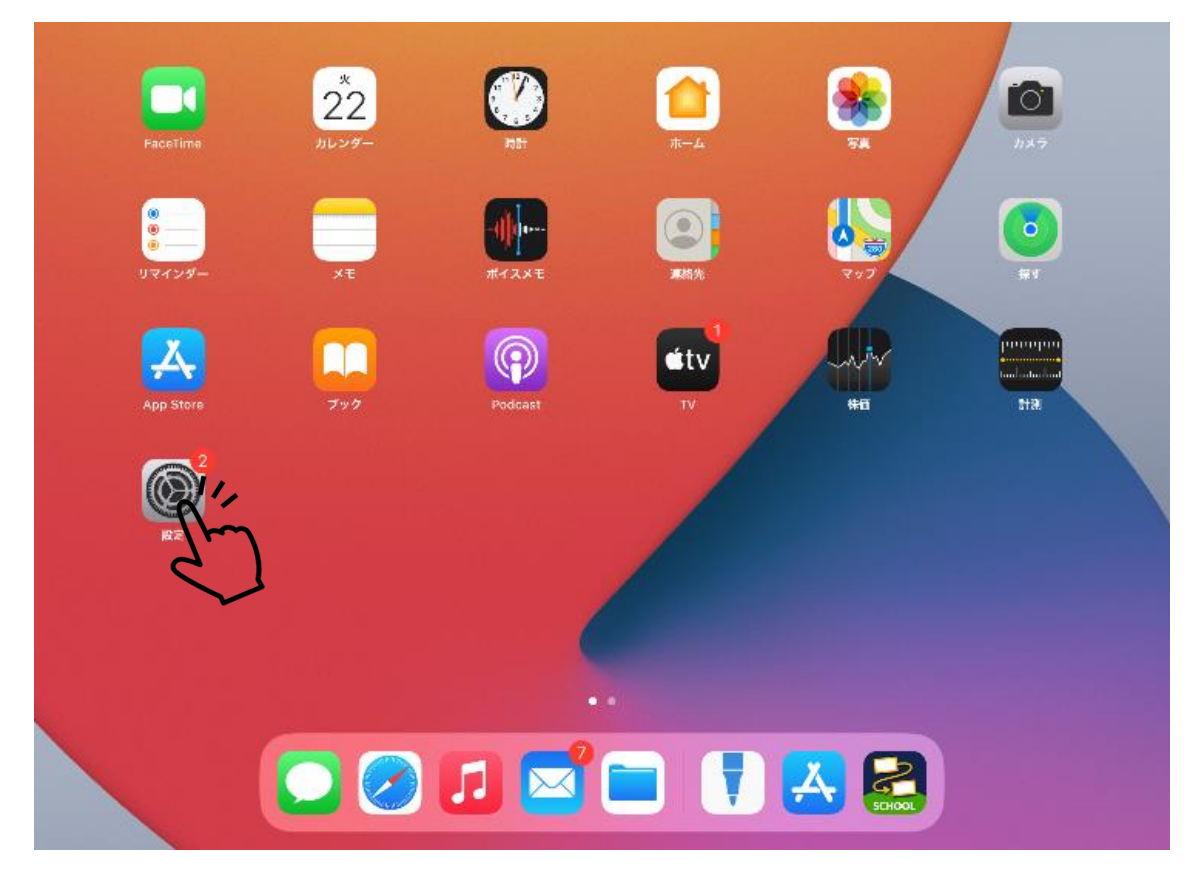

(イ)Wi-Fi マークをタップし、SSIDと同じ名前を探してタップする。

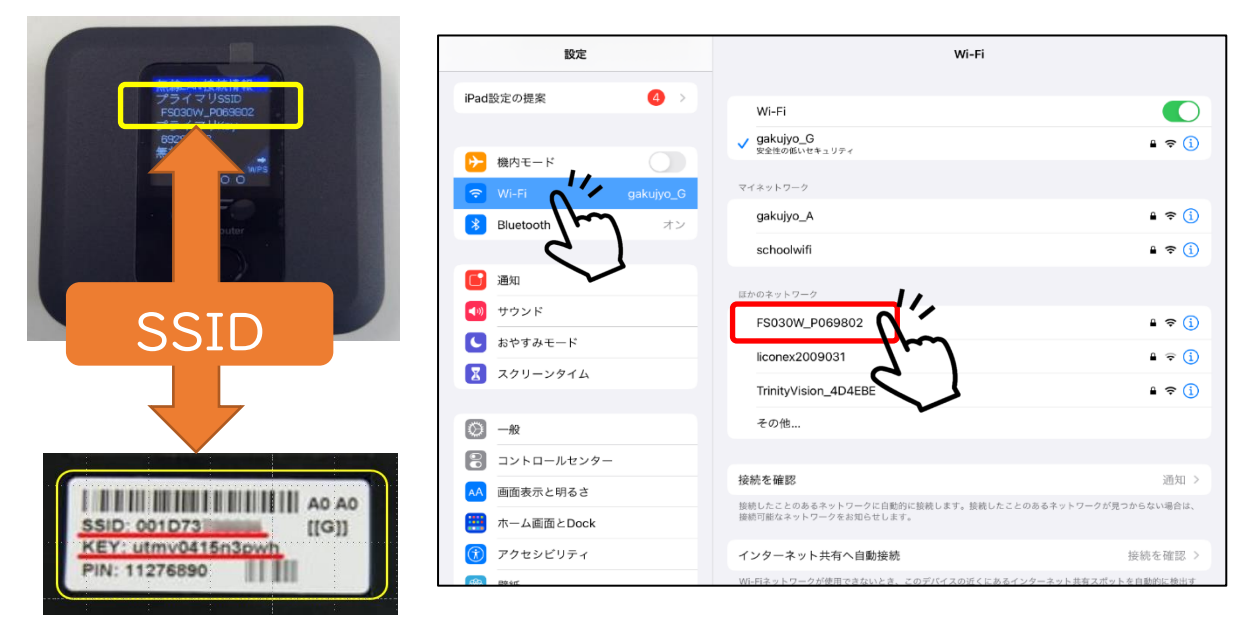

### (ウ)「パスワード」に「プライマリ Key」を入力し、接続をタップする。

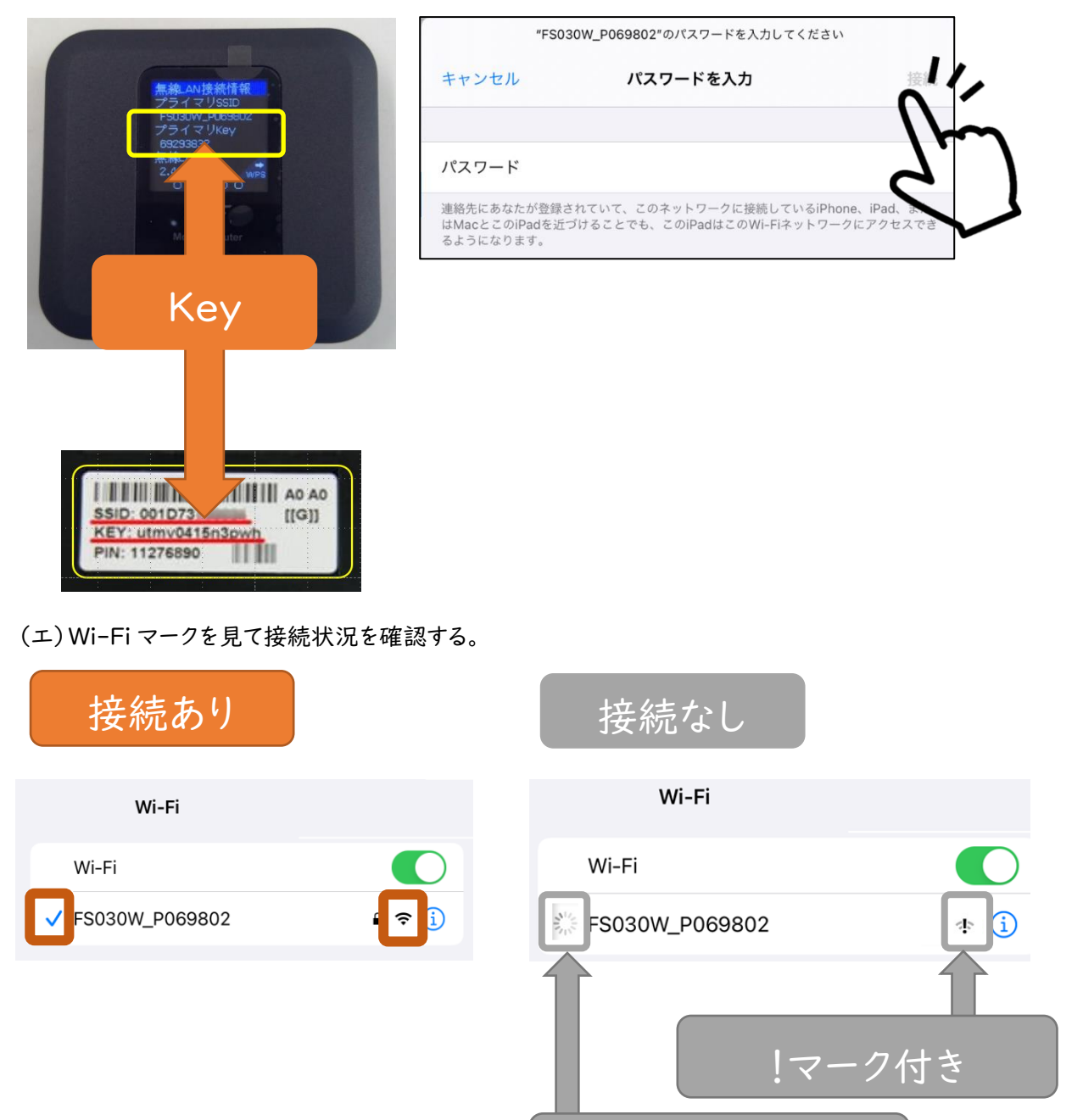

くるくる回った状態